# <span id="page-0-2"></span>Git Version Control

(cPanel >> Home >> Files >> Git™ Version Control)

## <span id="page-0-0"></span>**Overview**

The Git™ Version Control feature allows you to easily host Git repositories on your cPanel account. You can use Git to maintain any set of files (for example, a website's files and assets, a software development project, or simple text files). For more information, read our [Guide to Git](https://documentation.cpanel.net/display/CKB/Guide+to+Git) doc umentation and [Git's documentation](https://git-scm.com/).

#### **Notes:**

- If your cPanel account includes shell access, you can also use Git from the command line.
	- **Without** shell access, you can **only** create, clone, delete, and view repositories.
	- You can use cPanel's [Terminal](https://documentation.cpanel.net/display/76Docs/Terminal+in+cPanel) interface (cPanel >> Home >> Advanced >> Terminal) to access the command line from within the cPanel interface.
	- For more information, read our [Guide to Git Host Git Repositories on a](https://documentation.cpanel.net/display/CKB/Guide+to+Git+-+Host+Git+Repositories+on+a+cPanel+Account) [cPanel Account](https://documentation.cpanel.net/display/CKB/Guide+to+Git+-+Host+Git+Repositories+on+a+cPanel+Account) documentation.
- You **must** use the command line to perform the following tasks:
	- SSH configuration in order to clone private repositories. For more information, read our [Guide to Git - Set Up Access to Private](https://documentation.cpanel.net/display/CKB/Guide+to+Git+-+Set+Up+Access+to+Private+Repositories) [Repositories](https://documentation.cpanel.net/display/CKB/Guide+to+Git+-+Set+Up+Access+to+Private+Repositories) documentation.
	- The use of multiple remote repositories. We recommend this use for advanced Git users **only.**
- The system adds a post-receive hook to all cPanel-managed repositories. For more information, read Git's [githooks](https://git-scm.com/docs/githooks#post-receive) documentation.
- If you add or remove Git repositories via the command line, you may see an incorrect list of repositories in this interface. Currently, **only** repositories that you created in this interface will appear in the list.

# **In This**

# **Document**

**[Overview](#page-0-0) [Repositories](#page-0-1)** [Create a](#page-1-0) [repository](#page-1-0) [Manage](#page-3-0) [repositories](#page-3-0)

## **Related Documentation**

- [Gitweb](https://documentation.cpanel.net/display/76Docs/Gitweb)
- [Git Version Control](#page-0-2)

# **For Hosting Providers**

- [Guide to Git](https://documentation.cpanel.net/display/CKB/Guide+to+Git)
- [Guide to Git For](https://documentation.cpanel.net/display/CKB/Guide+to+Git+-+For+System+Administrators) **[System](https://documentation.cpanel.net/display/CKB/Guide+to+Git+-+For+System+Administrators)** [Administrators](https://documentation.cpanel.net/display/CKB/Guide+to+Git+-+For+System+Administrators)

# <span id="page-0-1"></span>**Repositories**

#### **Note:**

When you clone a repository, the system may require a large amount of time to complete. The list of repositories will disable the options for the repository and will **only** display the repository name, repository path, and a message about the clone's progress.

The Repositories table lists the following information for all of your account's cPanel-managed Git repositories:

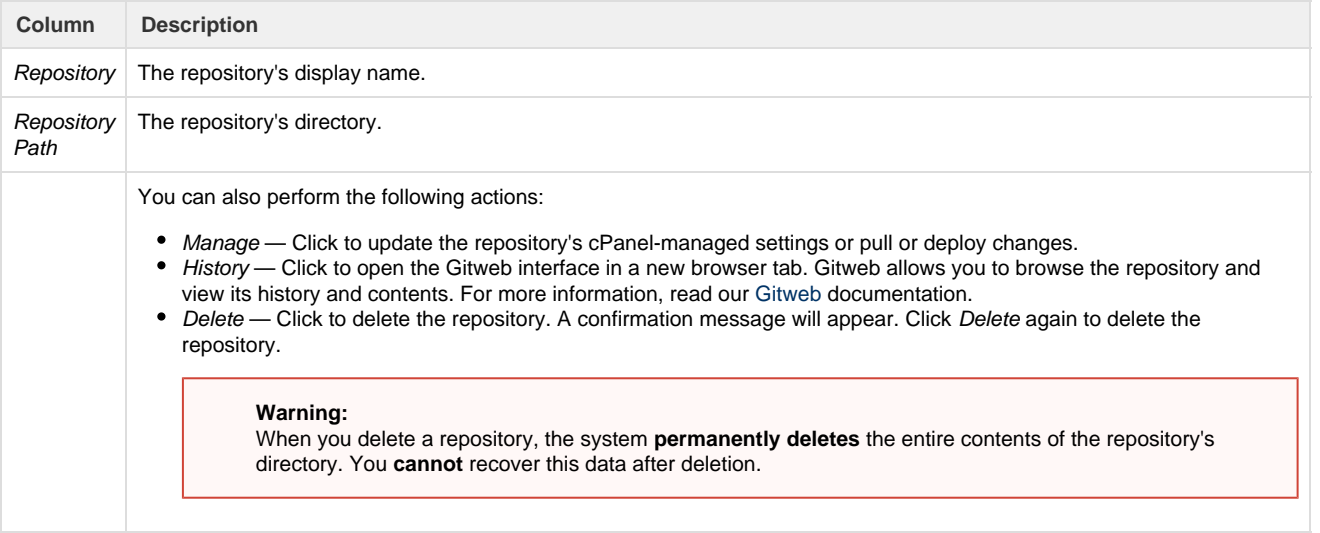

**Remember:**

When you clone a repository, the system may require a large amount of time to complete. The list of repositories will disable the options for the repository and will **only** display the repository name, repository path, and a message about the clone's progress.

Click the expand icon (

#### ⋗

) for a repository to view the following additional information and actions:

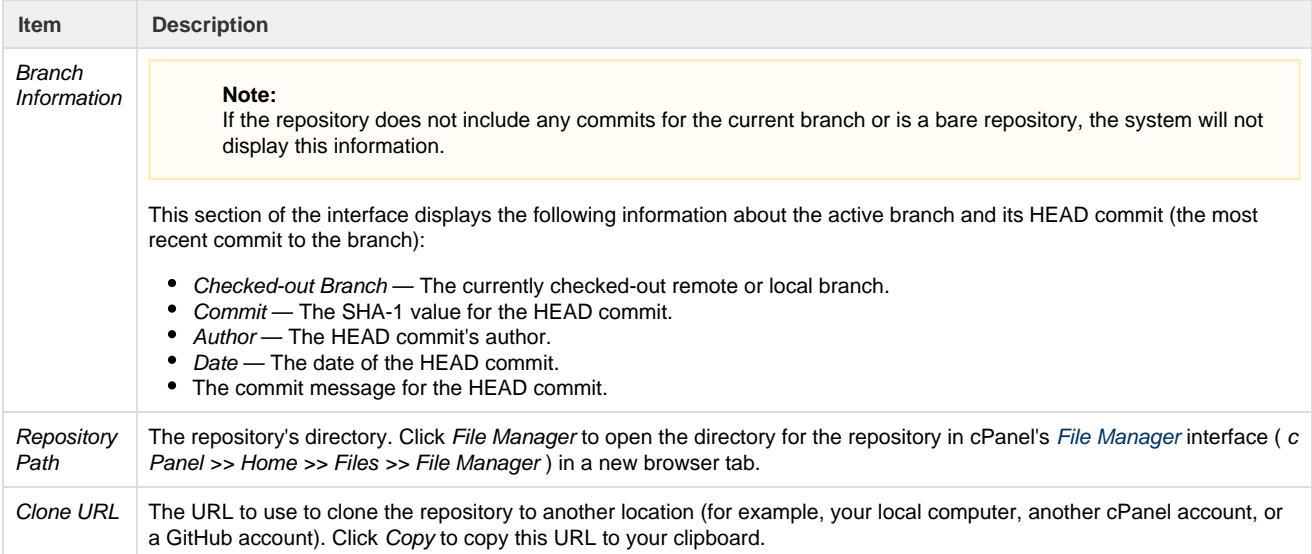

# <span id="page-1-0"></span>**Create a repository**

To create a new repository, perform the following steps:

- 1. Click Create in the top-right corner of the interface. A new interface will appear.
- 2. Select whether to clone an existing repository, create a new one, or add an existing one to the list of cPanel-managed repositories:
	- To clone an existing repository, ensure that the Clone a Repository toggle is enabled. Then, enter the clone URL for the repository that you wish to clone in the Clone URL text box.

#### **Important:**

- This URL **cannot** contain a username-and-password pair.
- $\bullet$ This URL **must** include the http://, https://, ssh://, or git:// protocols or use the user@examp le.com/path format, where user represents the username, example.com represents the domain, and path represents the repository path.
- You **cannot** enter a local repository path.
- The system performs additional checks for clone URLs that use the ssh:// protocol. For more information, read the [SSH host key verification](#page-2-0) section below.
- To create a new repository or add an existing repository to the list of cPanel-managed repositories, set the Clone a Repository toggle to disabled.
- 3. In the Repository Path text box, enter the path to the directory that will contain the repository.

#### **Notes:**

- If the specified directory does not currently exist, the system will create it.
- If the specified directory already contains a repository, the system will automatically add it to the list of cPanel-managed repositories.
- You **cannot** use the . or .. directory references when you enter this path.
- This feature enforces several restrictions on repository paths. For more information, read the [Repository path](#page-2-1) [restrictions](#page-2-1) section below.
- Unless you're adding an existing repository to the list, the directory **must** be empty. Subdomain directories contain a cgi-bin directory and may also contain a .well-known directory. You **must** move these before you can create a repository.
- 4. In the Repository Name text box, enter the desired display name for the repository.
- 5. To immediately create another repository, select the Create Another checkbox.
- 6. Click Create, or click Return to Repository List to return to the list of repositories.
	- If you selected the Create Another checkbox, a success message will appear. Repeat these steps to create or clone additional repositories.
	- If you did **not** select the Create Another checkbox, a new interface will display a confirmation message and a list of helpful Git commands.

## <span id="page-2-0"></span>**SSH host key verification**

If you entered an SSH clone URL, when you click Create, the system will automatically check for the remote server's public SSH host key. The system stores this key in the /home/user/.ssh/known\_hosts file, where user represents your username.

- If the remote host is **not** registered with the system, click Save and Continue to add it to the file (register it). You can click Show Host Identification Information to view the host's algorithm and SHA-256 and MD5 fingerprints.
- If the remote host is already registered, the system will create the repository.
- If the remote host's public key has changed, the system will display a warning.
	- For third-party remote hosts, check for announcements about public key updates. Most companies that host repositories make announcements about these changes.
	- For remote hosts that you control, consider whether recent events on your system have caused changes to the public key, or contact your system administrator.

The system also performs this check and will request verification of altered host keys when you change repository information or update the repository.

#### **Warning:**

If you cannot verify the validity of a change, exercise caution, especially if your repository includes sensitive content. An altered SSH key may indicate a [Man-in-the-Middle attack](https://documentation.cpanel.net/display/CKB/Man-in-the-Middle+Attacks).

## <span id="page-2-1"></span>**Repository path restrictions**

This feature enforces several restrictions for repository paths.

### **The .git directory**

#### **Warning:**

Do **not** modify or delete a repository's .git directory or its contents. Modifications to this data can irreparably break the repository.

The system globally denies public access to repositories' . git directories.

## **Character restrictions**

You **cannot** create, delete, or view repositories with paths that include whitespace or any of the following characters:

\ \* | " ' < > & @ ` \$ { } [ ] ( ) ; ? : = % #

### **cPanel-controlled directories**

You **cannot** create, delete, or view repositories in the following directories: Click to view...

- .cpanel
- .trash
- $e_{\text{etc}}$
- mail
- $\bullet\ \textrm{ssl}$
- $\bullet$  tmp
- $\bullet$  logs
- .cphorde
- spamassassin
- .htpasswds
- $\bullet$  var
- cgi-bin
- .ssh
- perl5
- access-logs

# <span id="page-3-0"></span>**Manage repositories**

#### **Important:**

You may see a message about a changed host key when you manage your repositories. For more information, read the SSH host key verification section above.

Click Manage to modify or deploy repositories. Click Basic Information to view repository information, or click Pull or Deploy to pull or deploy changes.

[Basic Information](#page-3-1)[Pull or Deploy](#page-4-0)

<span id="page-3-1"></span>This section of the interface displays the following repository information:

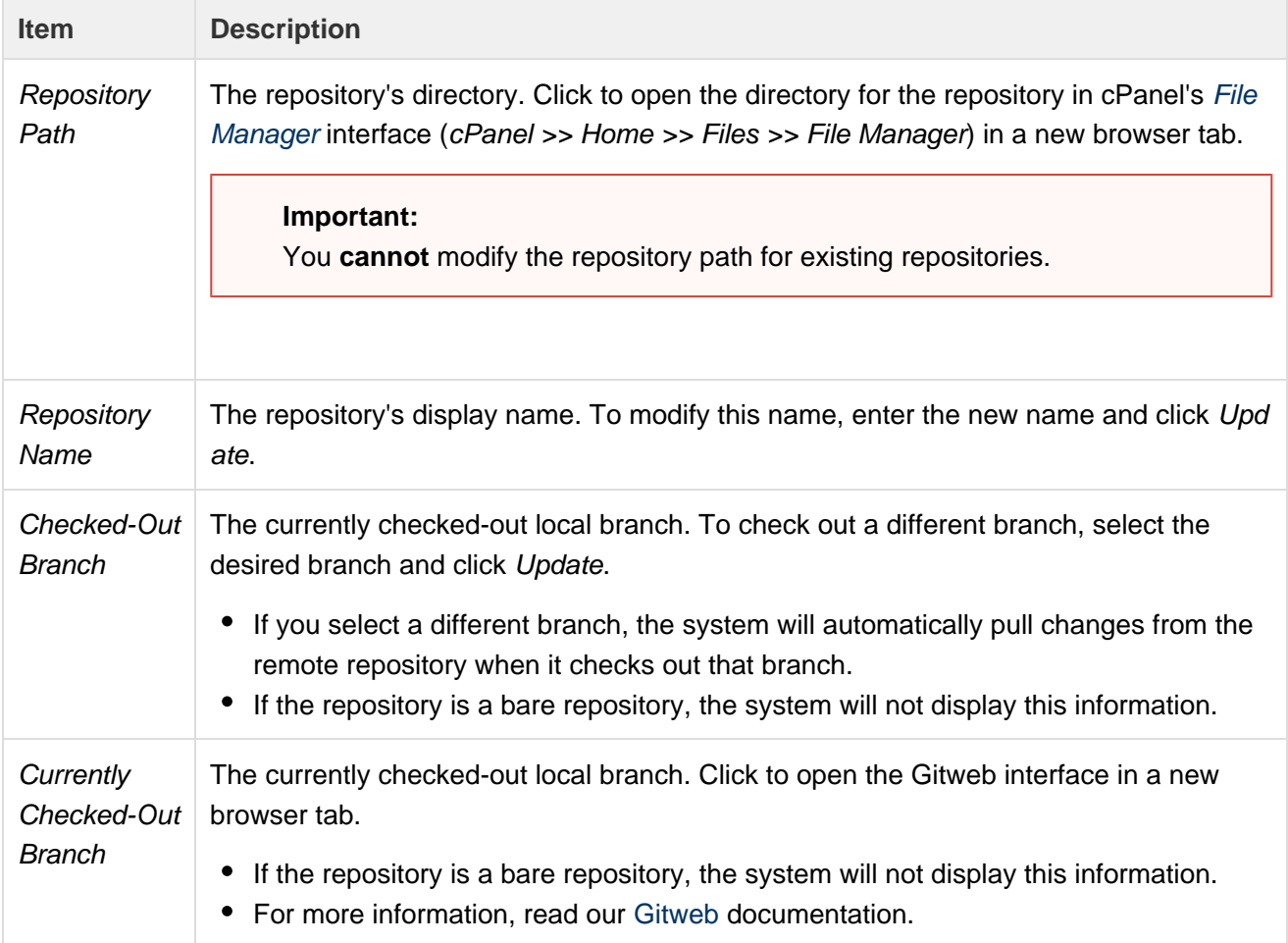

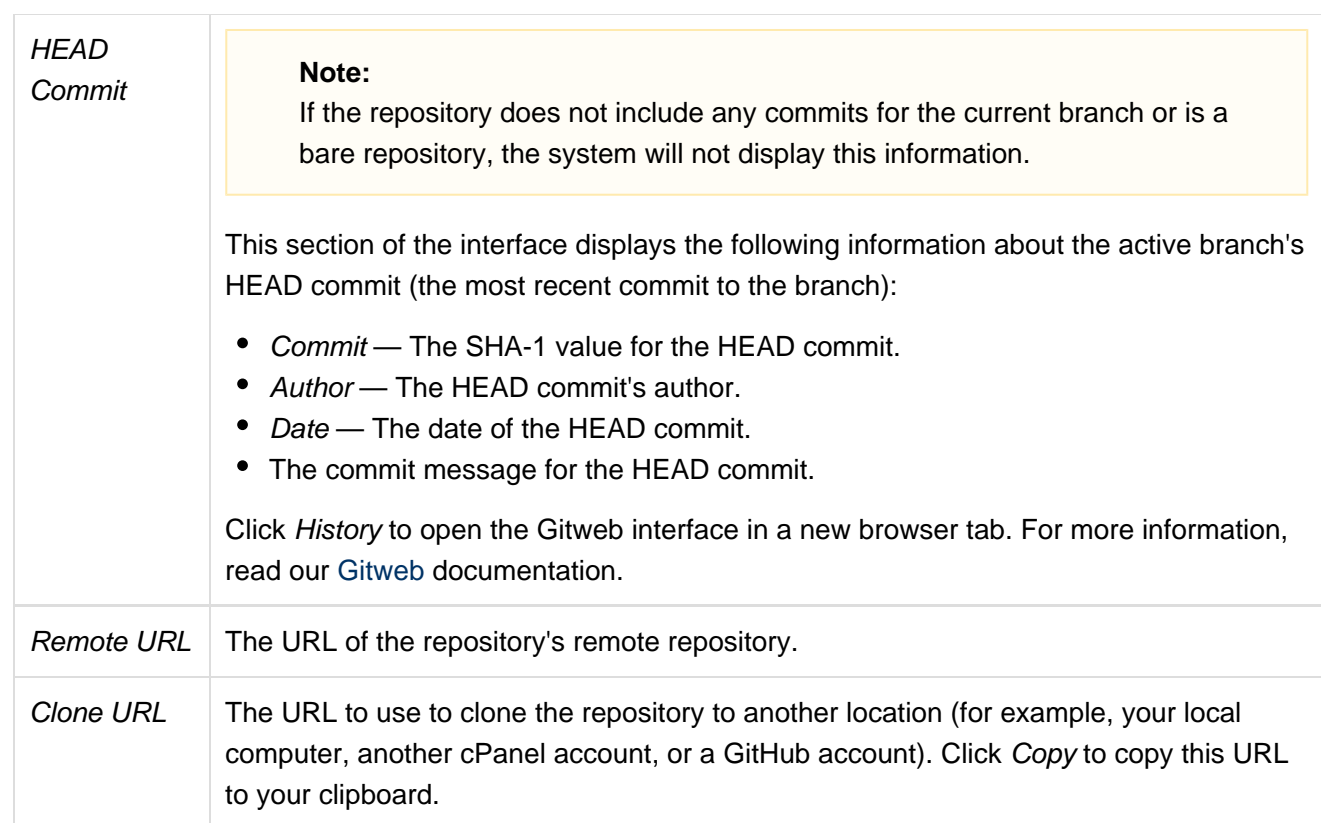

<span id="page-4-0"></span>This section of the interface displays the following repository information:

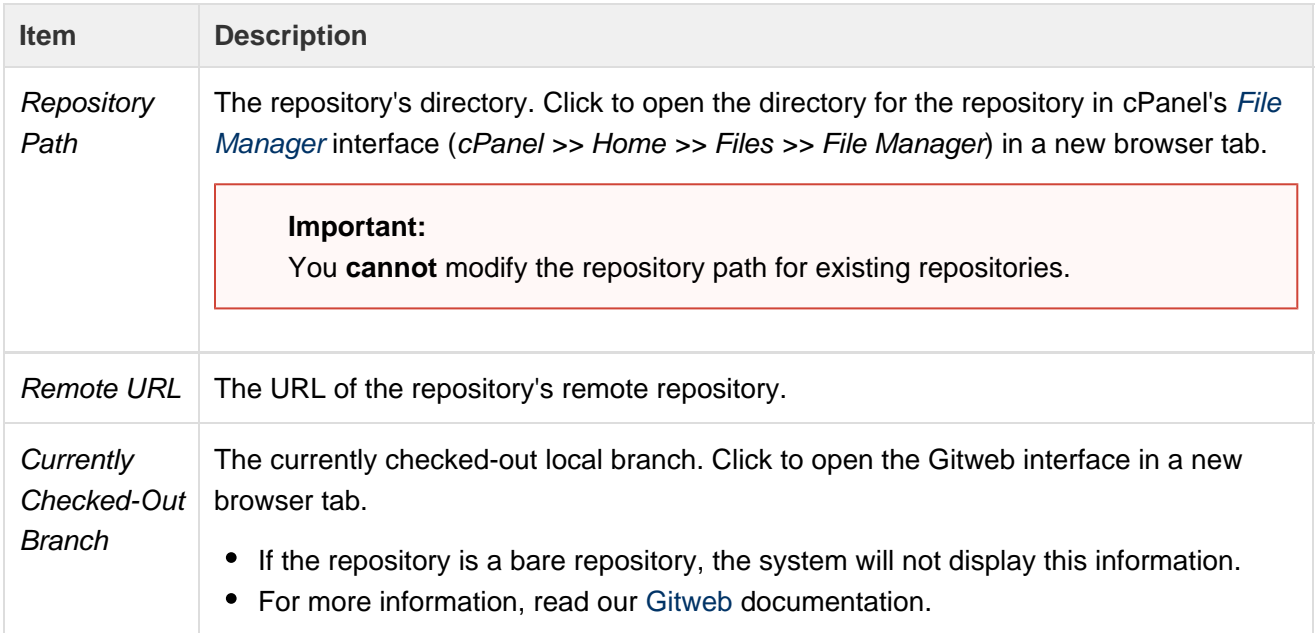

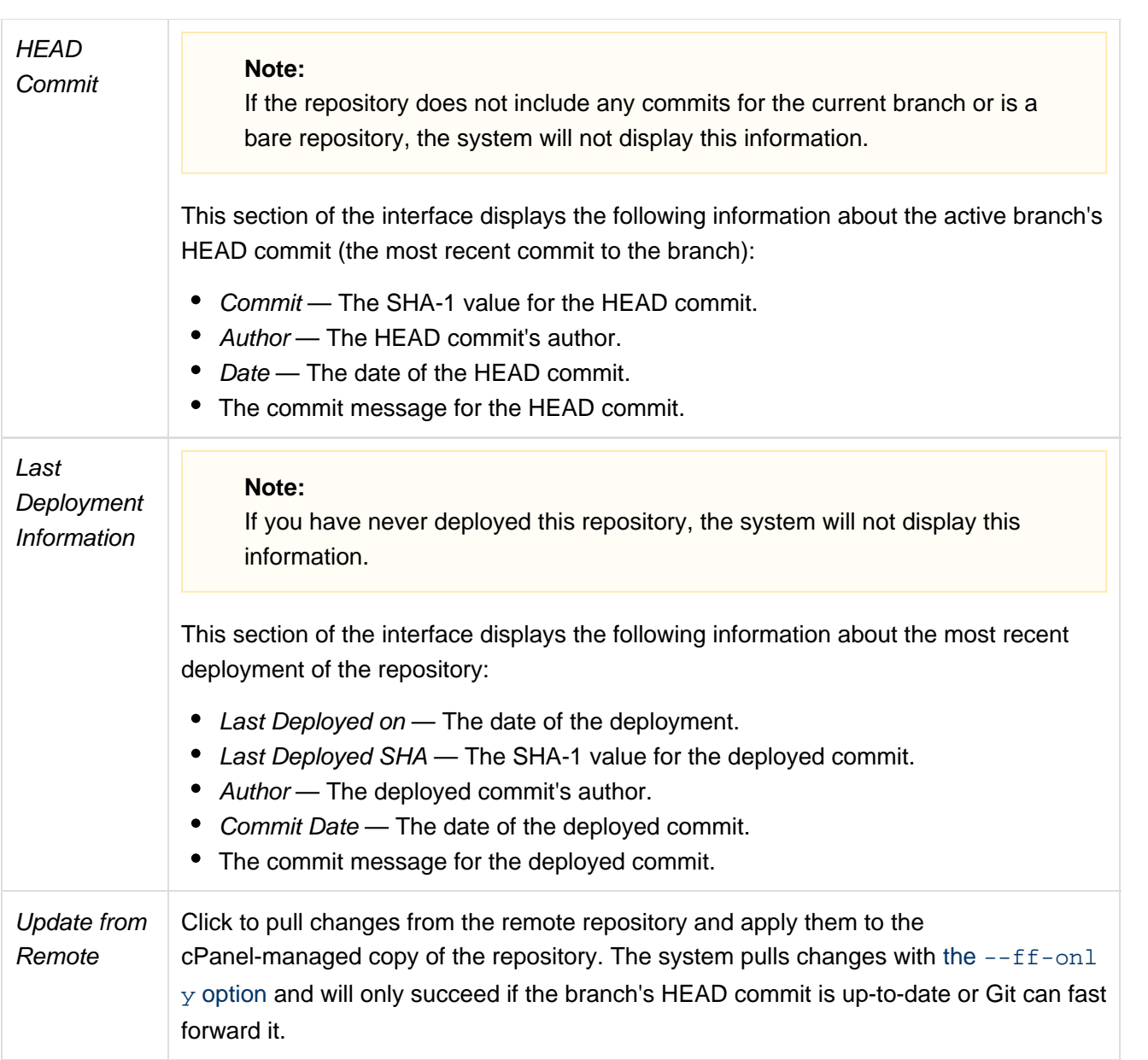

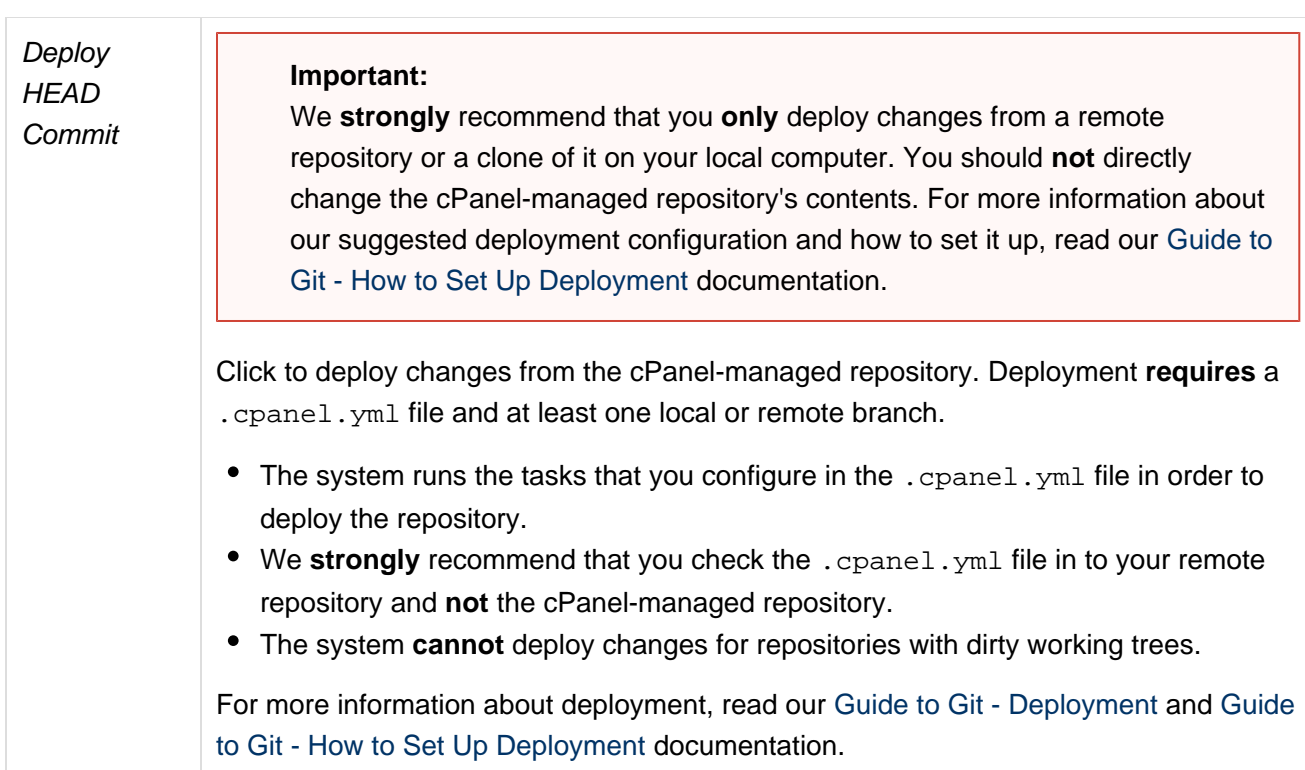